# **Desoneração da folha de pagamento no sistema LOGIX para empresas concomitantes**

Este procedimento só deve se parametrizado pelos clientes com mais de uma atividade enquadrada na contribuição previdenciária sobre a receita bruta (desoneração da folha de pagamento), entretanto com alíquotas de contribuição distintas entre elas, conforme a Lei nr. 12.546 de 2011.

Conforme as empresas se enquadram na contribuição previdenciária sobre a receita bruta (desoneração da folha de pagamento), a legislação prevê regras a serem seguidas com relação aos cálculos.

A empresa pode ser enquadrada na desoneração da folha de pagamento de várias formas, como por exemplo, atividade praticada, CNAE - Classificação Nacional de Atividade Econômica, NCM – Nomenclatura Comum do Mercosul dos produtos fabricados, etc.

Conforme as empresas se enquadram na contribuição previdenciária sobre a receita bruta (desoneração da folha de pagamento), a legislação prevê regras a serem seguidas com relação aos cálculos.

Na mesma lei há uma outra orientação com relação para essa situação, porém quando o enquadramento da empresa na contribuição previdenciária sobre a receita bruta (desoneração da folha de pagamento) ocorre pelo CNAE - Classificação Nacional de Atividade Econômica, deverá considerar apenas o CNAE relativo a sua atividade principal.

Mais detalhes estão no parecer jurídico conforme link:

<http://tdn.totvs.com/x/nACqC>

A partir dessas necessidades, liberamos o chamado **TPCIAY** com as alterações no sistema LOGIX.

#### **Atenção:**

**FOLHA:** O recálculo da contribuição patronal continuar ocorrendo apenas no momento do processamento da GPS (RHU7032). O cálculo da folha de pagamento (RHU1330), férias (RHU2670), rescisões (RHU3050) não teve alterações, desta forma continuará calculando primeiramente os 20% da contribuição patronal e após geração do RHU7032 irá alterar estes valores conforme exemplos deste manual.

**SEFIP:** Para aplicar a Lei 12.546 no SEFIP, consultar o Ato Declaratório 93 GFIP Lei 2.546/2011:

<http://www.receita.fazenda.gov.br/legislacao/AtosExecutivos/2011/CODAC/ADCodac093.htm>

### **1) Parâmetros**

#### **1.1) Criar novos parâmetros**

Executar os conversores de tabela e parâmetro, no total são 2 conversores:

- **RHU00915** irá criar campos novos na tabela RHU\_INSS\_FATURAMENTO, gerar este conversor pelo LOG6000.
- **RHU00914** para criação do parâmetro abaixo, executar este conversor pelo LOG00086.

**Atenção:** Caso não visualize os novos parâmetros, atualizar a autorização por usuário pelo LOG2210

# **1.2) Parametrizar o LOG00086 (LOGIX RH / Folha de Pagamento / Parâmetros Gerais):**

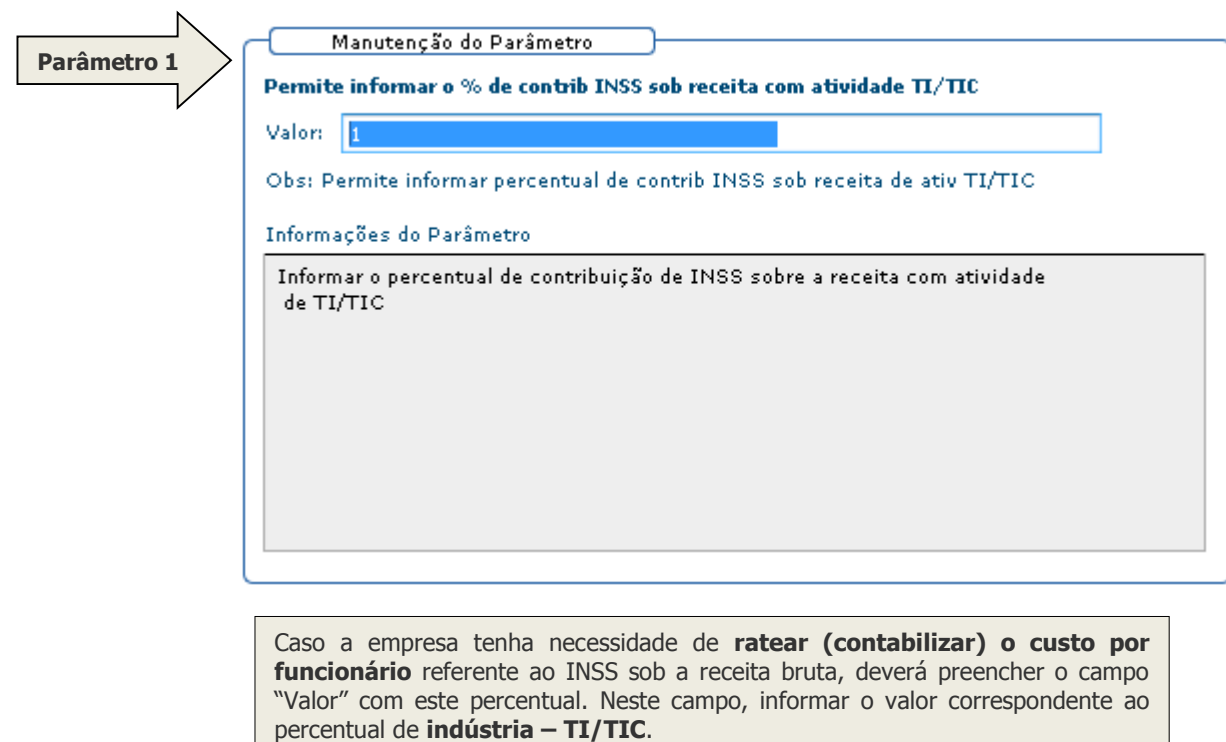

Obs.: Este parâmetro já existe.

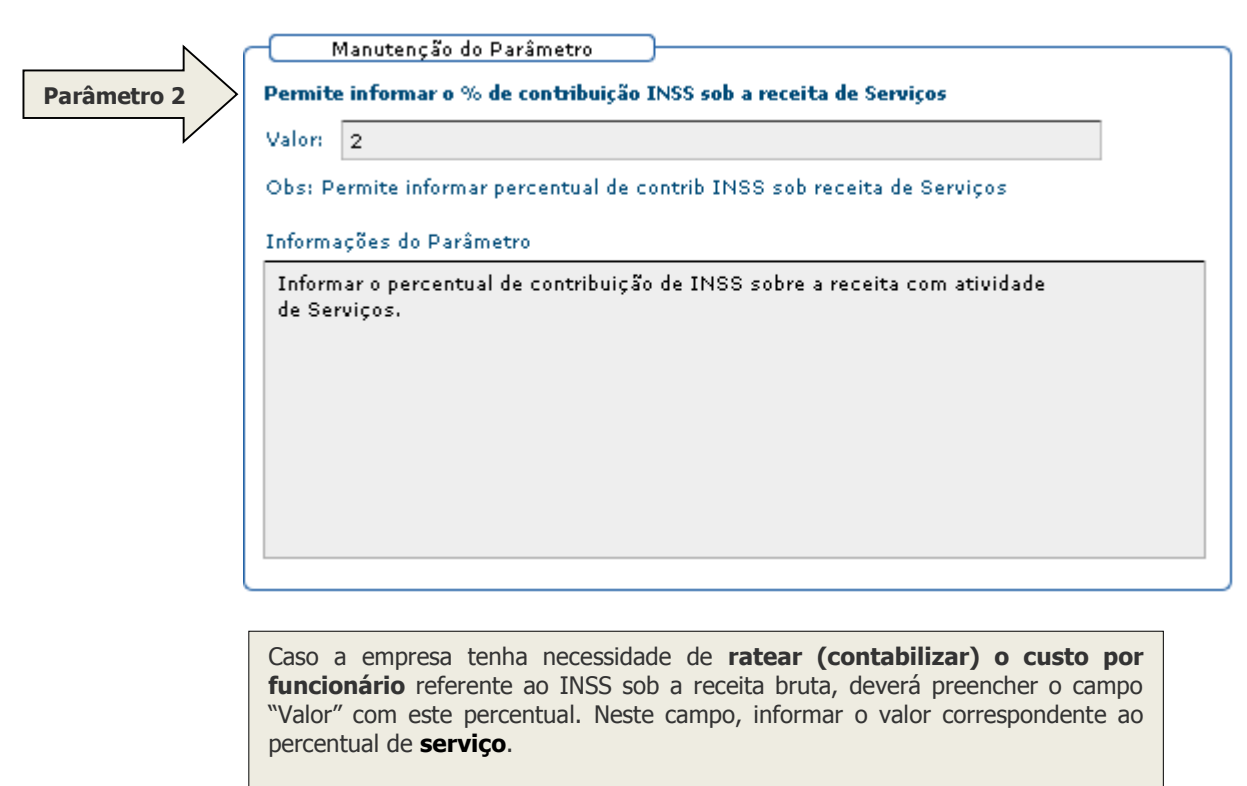

Obs.: Este parâmetro é novo e deverá ser criado.

## **2) Criar novo evento para calcular os valores da desoneração de serviço:**

Criar o novo evento fixo através do RHU4740. Selecionar apenas a opção "**Eventos Fixos"**. O seguinte evento será criado automaticamente no RHU0050. Alterada a descrição do evento 1436.

- 1436 Val RT FT Deso Indus
- 1437 Val RT FT Deso Servi

### **3) Informar os valores das receitas para cálculo:**

3.1) Informar mensalmente no RHU4811 o valor do faturamento que será enquadrado no novo cálculo e o valor de outras receitas. Caso a empresa se enquadre 100% nesta regra, deverá informar **zero** no campo "**Receita bruta outras atividades**". O campo **"% Desoneração da folha"** será calculado a partir dos valores informados nos campos anteriores.

**Informar no RHU4811 os valores de receita destinados à Indústria.**

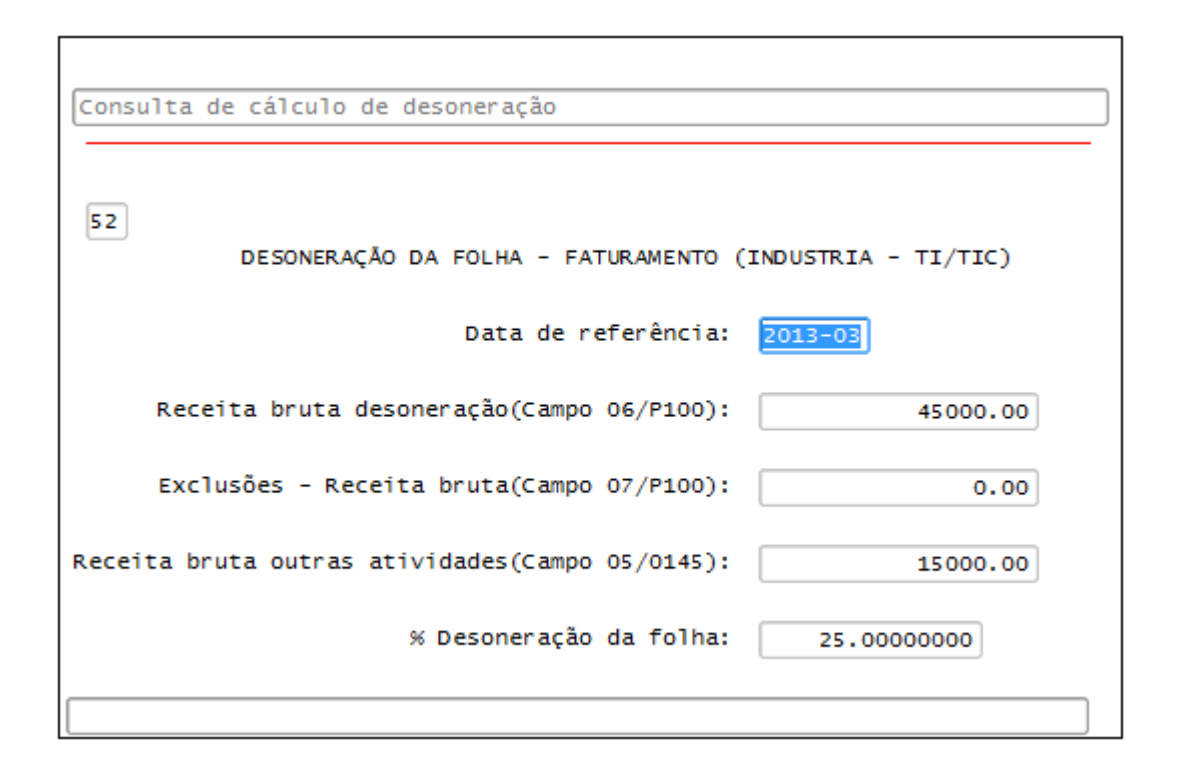

Forma de obter o valor do campo "% Desoneração da folha":

Receita bruta de outras atividades / (receita bruta de outras atividades + receita bruta de serviços enquadrados) X 100.

Onde: Receita bruta de outras atividades = R\$ 15.000,00

Receita bruta de serviços desonerados = R\$ 45.000,00

Percentual de desoneração = (15000 / (15000 + 45000)) X 100 => 25%.

3.2) Informar mensalmente no RHU4812 o valor do faturamento que será enquadrado no novo cálculo e o valor de outras receitas. Caso a empresa se enquadre 100% nesta regra, deverá informar **zero** no campo "**Receita bruta outras atividades serviços**". O campo **"% Desoneração da folha"** será calculado a partir dos valores informados nos campos anteriores.

**Informar no RHU4812 os valores de receita destinados à serviços.**

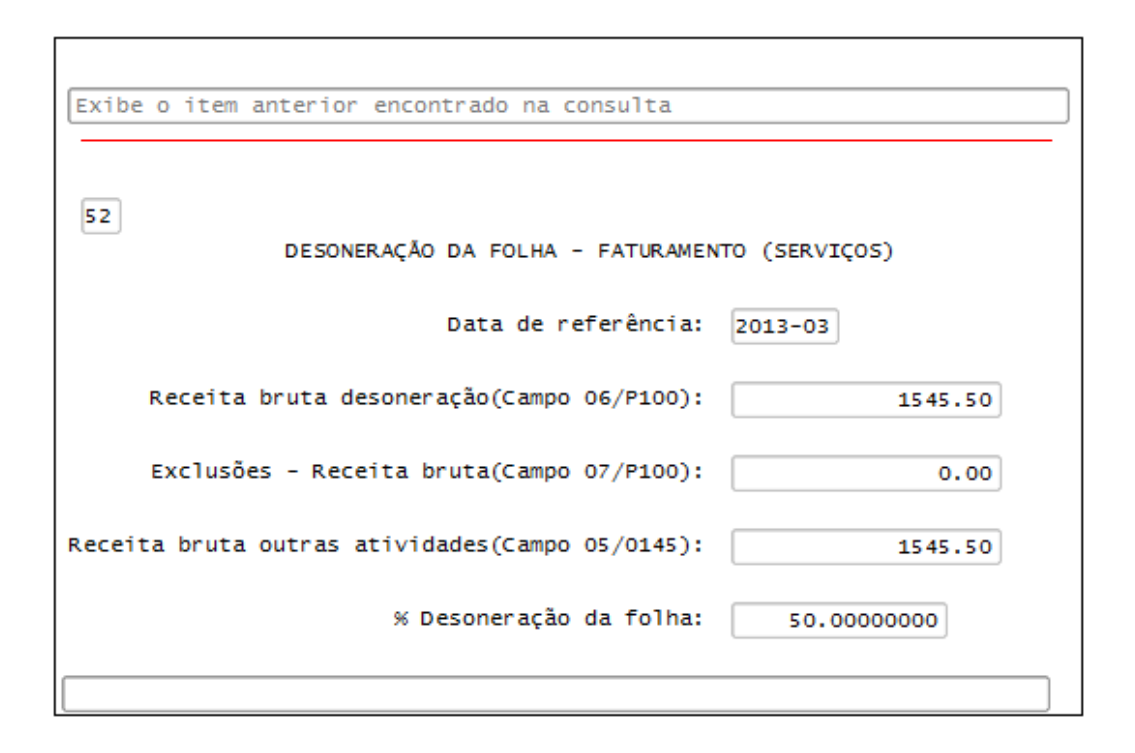

Forma de obter o valor do campo "% Desoneração da folha":

Receita bruta de outras atividades / (receita bruta de outras atividades + receita bruta de serviços enquadrados) X 100.

Onde: Receita bruta de outras atividades = R\$ 1545,50

Receita bruta de serviços desonerados = R\$ 1545,50

Percentual de desoneração = (1545,50 / (1545,50 + 1545,50)) X 100 => 50%.

**Nota: Durante o cálculo da desoneração, será calculado um índice único de desoneração, somando as receitas do RHU4811 e RHU4812.**

#### **O Índice recalculado será gravado no evento 1432, este evento já existe no RHU0050(Cadastro de Eventos).**

Forma de obter o valor do campo "% Desoneração da folha", quando se tem as duas atividades:

Soma da Receita bruta de outras atividades dos dois programas / (soma da receita bruta de outras atividades dos dois programas + soma da receita bruta de serviços enquadrados dos dois programas) X 100.

Onde: Receita bruta de outras atividades =  $R$ 15.000,00 + R$ 1545,50 = R$ 16.545,50$ 

Receita bruta de serviços desonerados = R\$ 45.000,00 + R\$ 1545,50 = R\$ 46.545,50

Percentual de desoneração = (16.545,50 / (16.545,50 + 46.545,50)) X 100 => 26,22%.

### **Como buscar estes valores no Logix?**

Os clientes que possuem o módulo Fiscal deverão apurar estes valores no **OBF1700**  conforme abaixo:

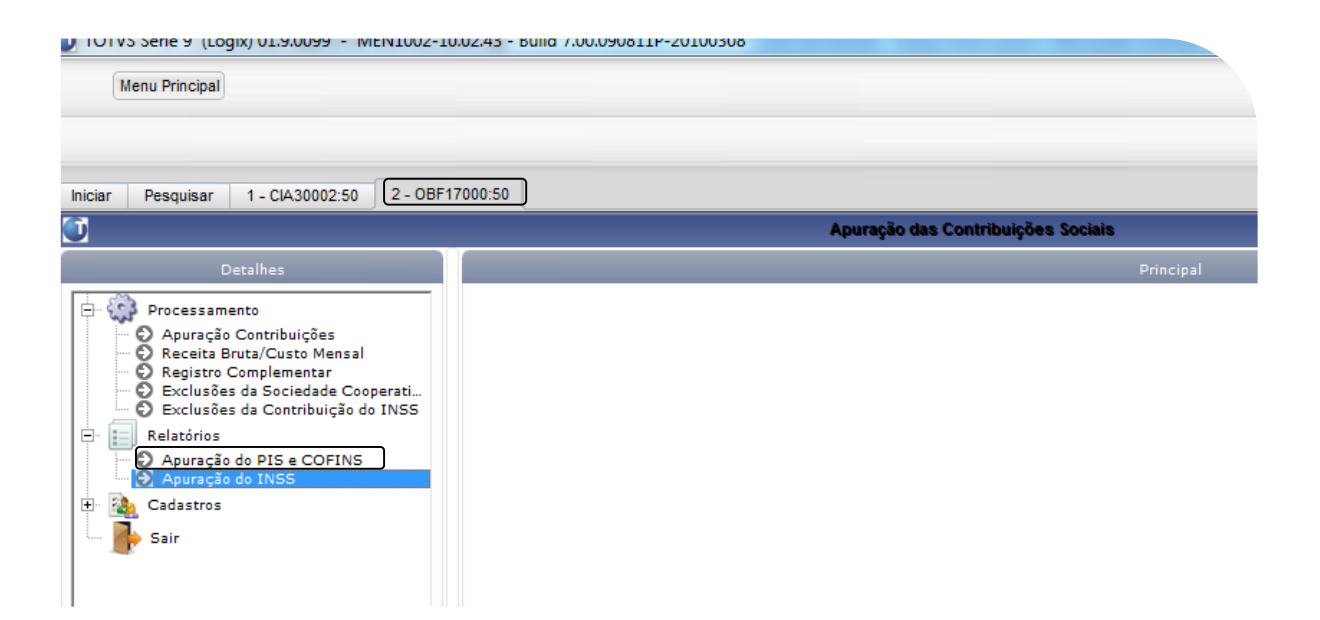

**Atenção:** Quem utiliza o módulo Fiscal tem como pré-requisito a atualização do chamado **TEHLA2** referente ao Bloco P do SPED, para que os valores das receitas sejam calculados e possam ser informados no módulo da Folha de Pagamento. A atualização deste chamado deve seguir o cronograma dos chamados do SPED, conforme as orientações: [http://tdn.totvs.com.br/display/lg/Cronograma+Sped.](http://tdn.totvs.com.br/display/lg/Cronograma+Sped)

## **4) Processar a GPS no RU7032, pela nova opção "recalcular\_gps\_Mp563".**

**Atenção:** A partir deste momento, a base da folha/rescisão será toda recalculada para atender à nova legislação da desoneração da folha de pagamento.

Obs.: O procedimento para cálculo da desoneração continua o mesmo executado anteriormente.

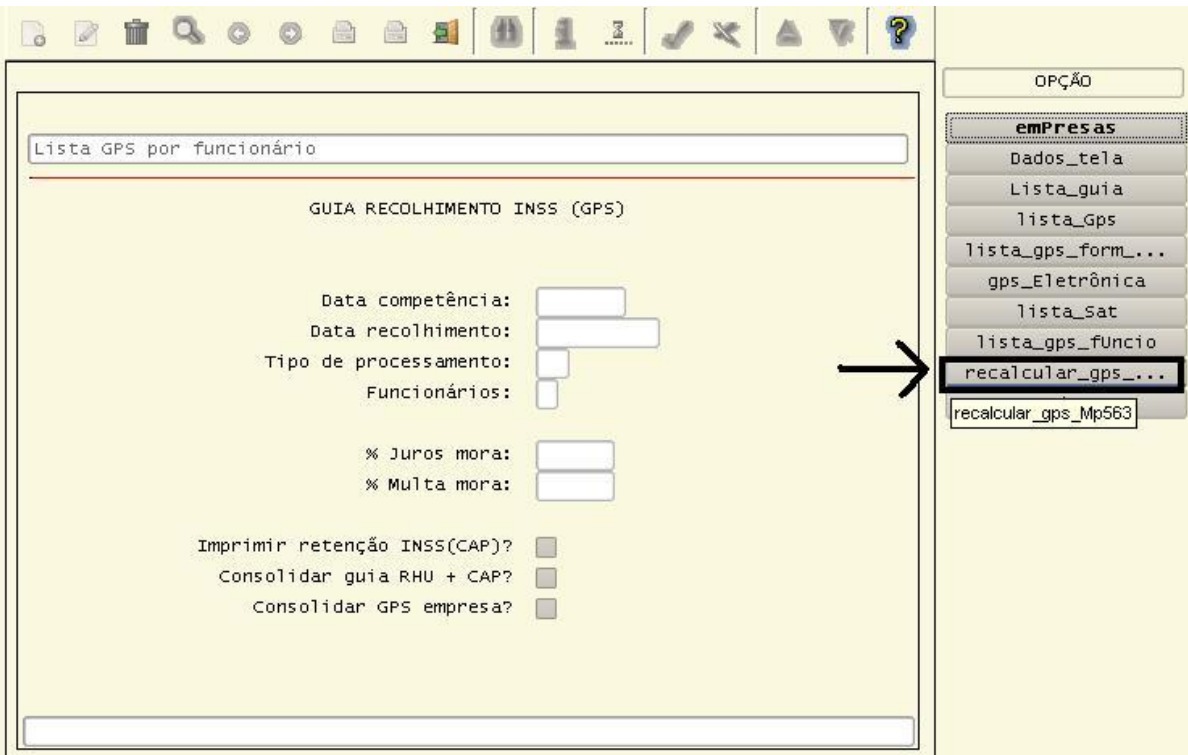

**Atenção:** O recálculo da Guia de INSS deverá ser feito antes da integração dos eventos de GPS com o CAP e da integração com a Contabilidade. A nova opção "recalcular\_gps\_Mp563" será bloqueada após estas integrações.

## **5) Entendendo o recálculo da GPS:**

- 1) O sistema buscará os eventos de contribuição ver GPS-12 e GPS-13 patronal (1300 e 1310) gravados nos processos de cálculo.
- 2) Multiplicará pelo percentual da desoneração da folha do RHU4811 e RHU4812
- 3) Após o cálculo da contribuição patronal, o liquido da GPS também é recalculado.

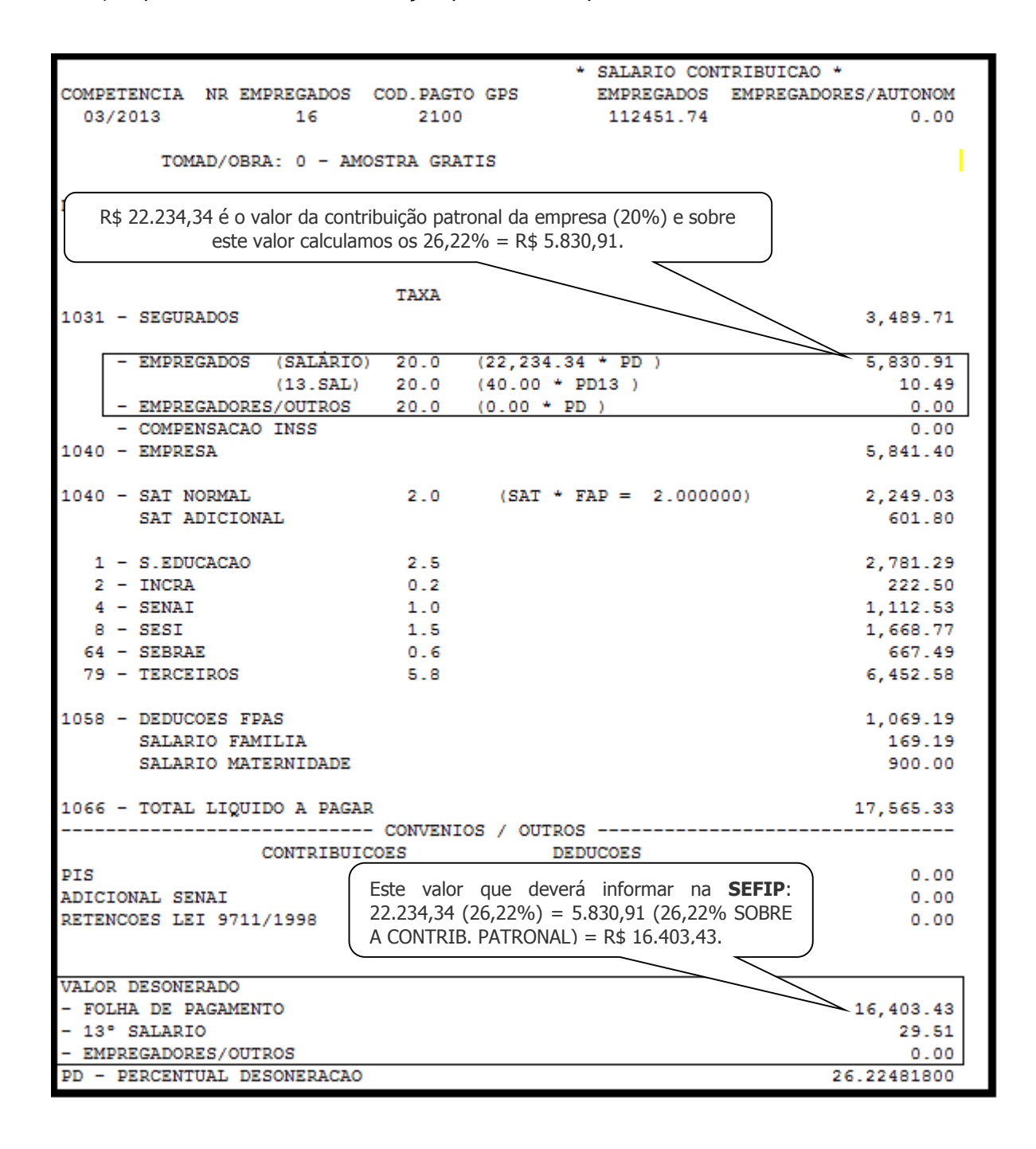

### **6) Entendendo como ficará a folha de pagamento e rescisão, após o recálculo da GPS:**

#### **6.1) Exemplo do RHU2360:**

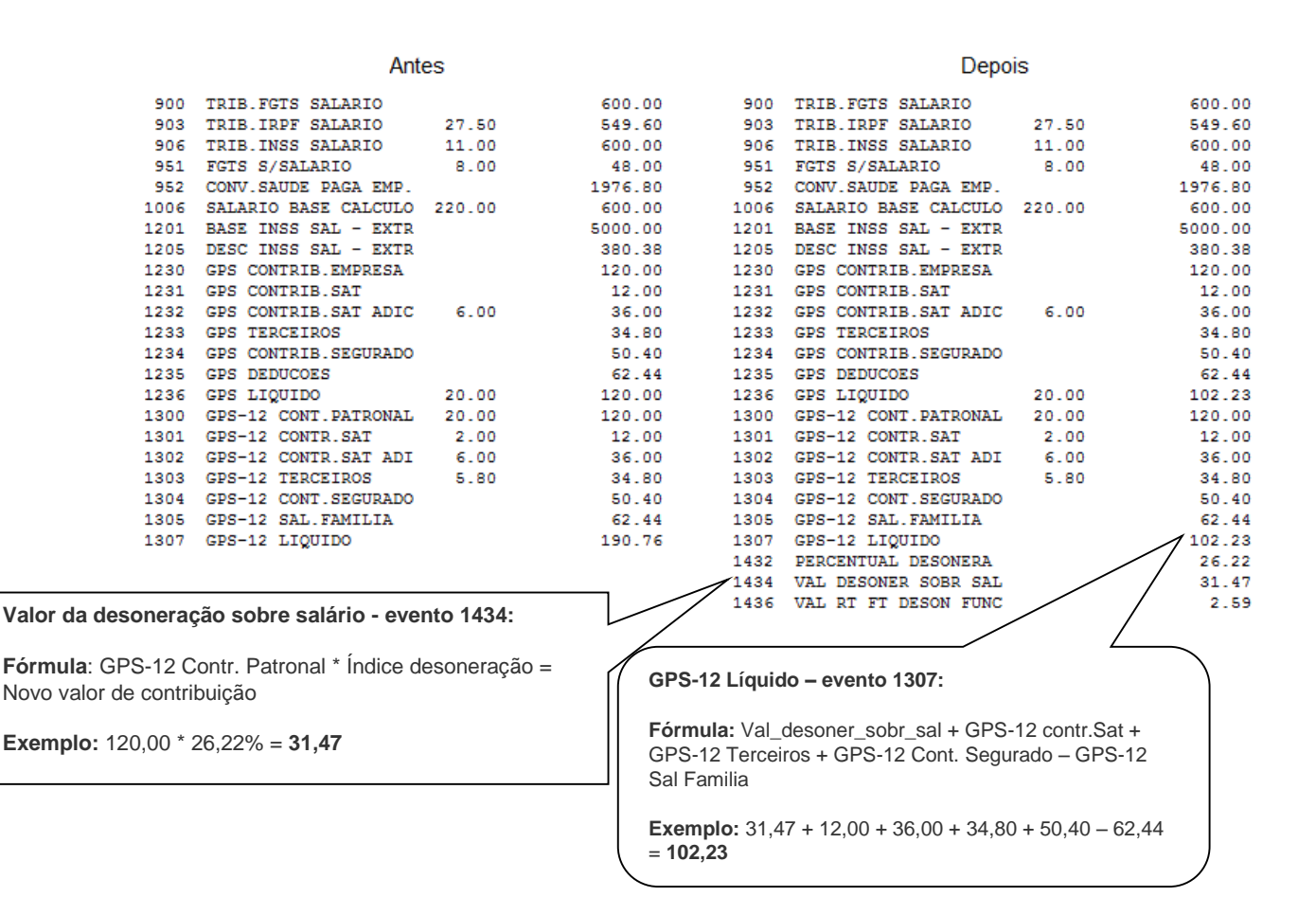

# **6.2) Exemplo do RHU3090:**

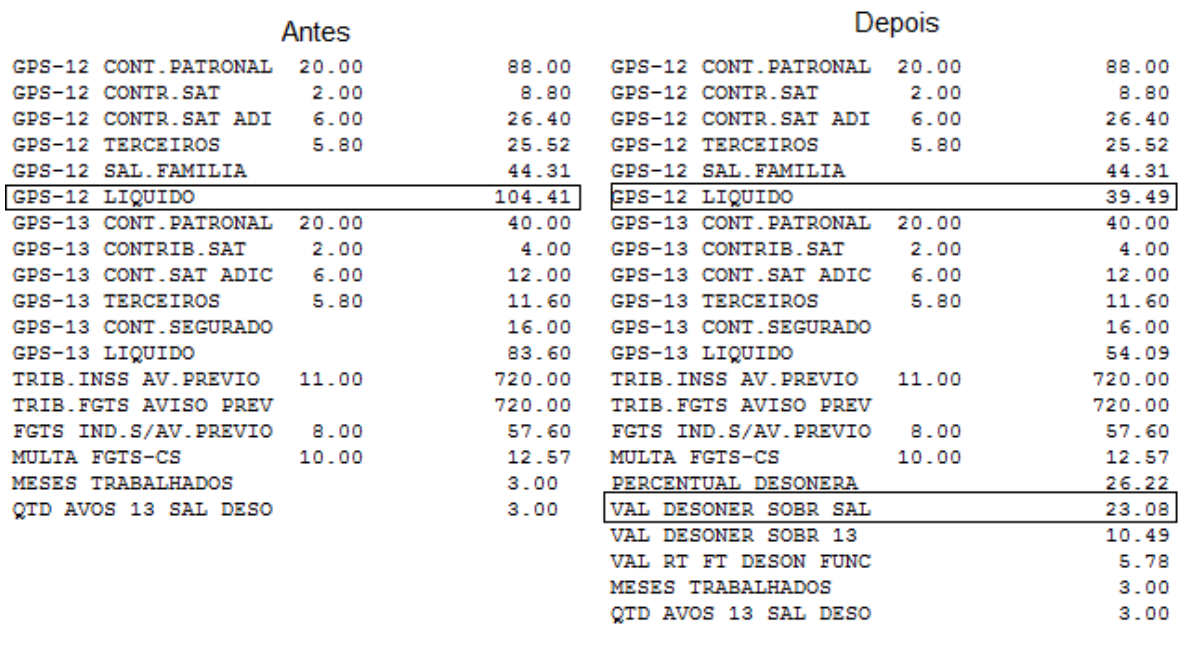

#### **a) INSS Folha e Férias:**

**1º) Novo valor de contribuição:**

**Fórmula:** GPS-12 Contr. Patronal \* Índice desoneração = Novo valor de contribuição

**Exemplo: 88,00** \* **26,22%** = **23,08** (Evento = Val desoner sobr sal)

# **2º) Novo líquido GPS**:

**Fórmula:** Val\_desoner\_sobr\_sal + GPS-12 Cont.Sat + GPS-12 Terc + GPS-12 Cont.Segur – GPS-12 Sal Familia

**Exemplo: 8,80** + **26,40** + **25,52 + 23,08 – 44,31** = **39,49**

#### **b) INSS 13º Salário:**

O cálculo da contribuição patronal de 13º salário é feito com base da quantidade de avos de 13º total que é de janeiro até o mês de março/2013, mês da demissão do funcionário.

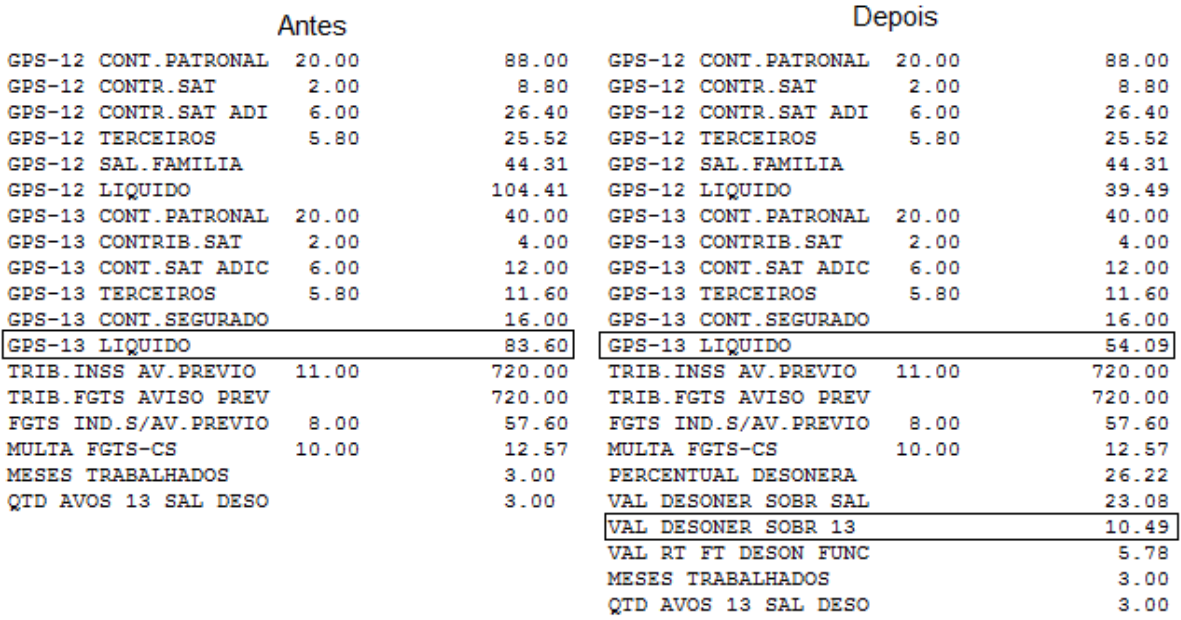

#### **Data Demissão**: 20/03/2013.

**1º) Novo valor de contribuição 13º salário:**

GPS 13 – contrib Patronal \* índice de desoneração

**Exemplo: 40,00 \* 26,22% = 10,49**

**2º)Novo líquido GPS 13º salário**:

**Fórmula:** Val\_desoner\_sobr\_13 + GPS-13 contr.Sat + GPS-13 Ter + GPS-13 Com. Segur **Exemplo: 10,49** + **4,00** + **12,00** + **11,60 + 16,00** = **54,09**

### **6.3) Evento 1436 - contabilização por rateio:**

Explicação do evento 1436 – Valor de rateio por funcionário. Este cálculo será utilizado pelas empresas que usam **contabilização por rateio**, onde o parâmetro do LOG00086 – "Permite informar o % de contrib sob receita com atividade TI/TIC" está preenchido com "Valor".

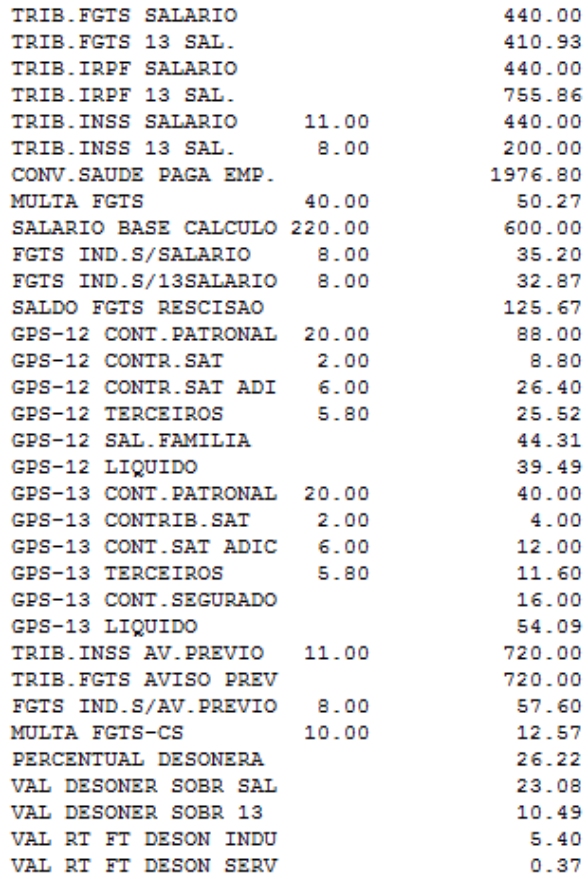

**Fórmula para o evento 1436:** Valor do evento 906 + 907 + 908 + 1328 \* (((Receita Ti/TIC) \* Índice Indústria LOG00086 %) / Total empresa\*)

**Exemplo:** 1360,00 \* ((45.000,00 \* 1%) / 113.171,40 = 5,40

**\*Total da empresa:** soma dos eventos de Trib. de INSS de todo o grupo, onde o grupo é sumariado de acordo com a empresa matriz informada no RHU3330. No nosso exemplo, é o total de R\$ 131.171,40 conforme a soma dos eventos:

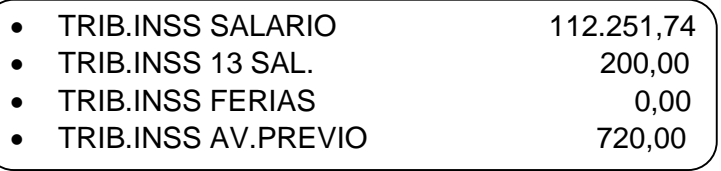

### **6.4) Evento 1437 - contabilização por rateio:**

Explicação do evento 1437 – Valor de rateio por funcionário. Este cálculo será utilizado pelas empresas que usam **contabilização por rateio**, onde o parâmetro do LOG00086 – "Permite informar o % de contrib sob receita de serviços" está preenchido com "Valor".

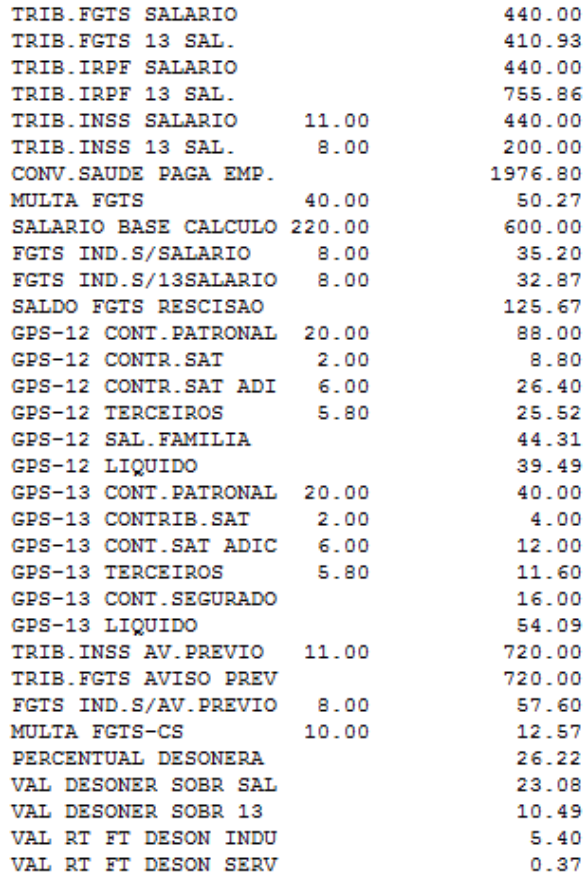

**Fórmula para o evento 1437:** Valor do evento 906 + 907 + 908 + 1328 \* (((Receita Serviços) \* Índice Serviços LOG00086 %) / Total empresa\*)

**Exemplo:** 1360,00 \* ((1545,50 \* 2%) / 113.171,40)) = 0.37

**\*Total da empresa:** soma dos eventos de Trib. de INSS de todo o grupo, onde o grupo é sumariado de acordo com a empresa matriz informada no RHU3330. No nosso exemplo, é o total de R\$ 131.171,40 conforme a soma dos eventos:

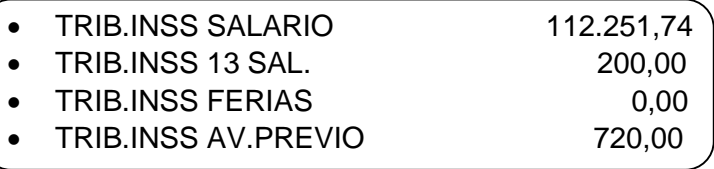

**Obs.: As demais parametrizações não sofreram modificações, caso haja dúvidas, consultar o manual de desoneração da folha de pagamento original.**